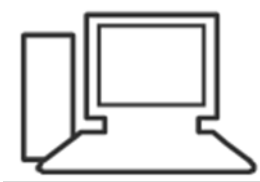

www.computeria-olten.ch Monatstreff für Menschen ab 50

Merkblatt 130

## **Privates Surfen (InPrivate, Inkognito)**

Siehe auch:<https://www.youtube.com/watch?v=MrsdU0hw8S8>

3.5.18, Fritz Aeberhard

Funktionsweise, z.B. Firefox

Wenn Sie in einem privaten Fenster surfen, so wird Firefox Folgendes nicht speichern:

• Besuchte Seiten

• Cookies

• Suchanfragen

• Temporäre Dateien

Funktionsweise, z. B. Chrome

# Privates Surfen - Funktionsweise

Wenn Sie privat surfen, können andere Personen, die Ihr Gerät verwenden, Ihre Aktivität nicht sehen.

In diesem Modus werden der Browserverlauf und in Formulare eingegeben Informationen nicht von Chrome gespeichert. Cookies und Websitedaten werden gespeichert, solange Sie surfen, sobald Sie den Inkognitomodus jedoch beenden, werden sie gelöscht.

Sie können zwischen Inkognitofenstern und normalen Chrome-Fenstern wechseln. Sie surfen jedoch nur dann privat, wenn Sie das Inkognitofenster verwenden.

#### Aktivitäten eventuell weiterhin sichtbar

Chrome speichert Ihren Browserverlauf nicht, wenn Sie den Inkognitomodus verwenden. Ihre Aktivitäten sind jedoch eventuell weiterhin sichtbar für

Ihre Aktivitäten sind eventuell weiterhin sichtbar für

- · die von Ihnen besuchten Websites sowie für Anzeigen und Ressourcen, die auf diesen Websites geschaltet bzw. verwendet wurden.
- . Ihren Arbeitgeber, Ihre Bildungseinrichtung oder die Person, die Ihr Netzwerk verwaltet und
- Ihren Internetanbieter.

In der Datenschutzerklärung von Chrome Z erfahren Sie, welche Informationen gespeichert werden.

#### Downloads und Lesezeichen werden gespeichert

Wenn Sie privat surfen, wird der Speicherort von Downloads nicht in Chrome hinterlegt. Die Dateien bleiben jedoch in dem Ordner "Downloads" gespeichert, auch wenn Sie den Inkognitomodus verlassen haben. Sie und jeder andere, der Ihr Gerät verwendet, kann die Dateien sehen und öffnen.

Alle Lesezeichen, die Sie anlegen, werden in Chrome gespeichert.

#### **Wie vorgehen?**

### • **Firefox-Browser**

Datei / Neues privates Fenster

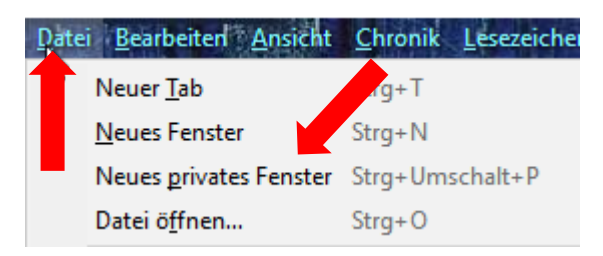

So sieht das Private Fenster aus:

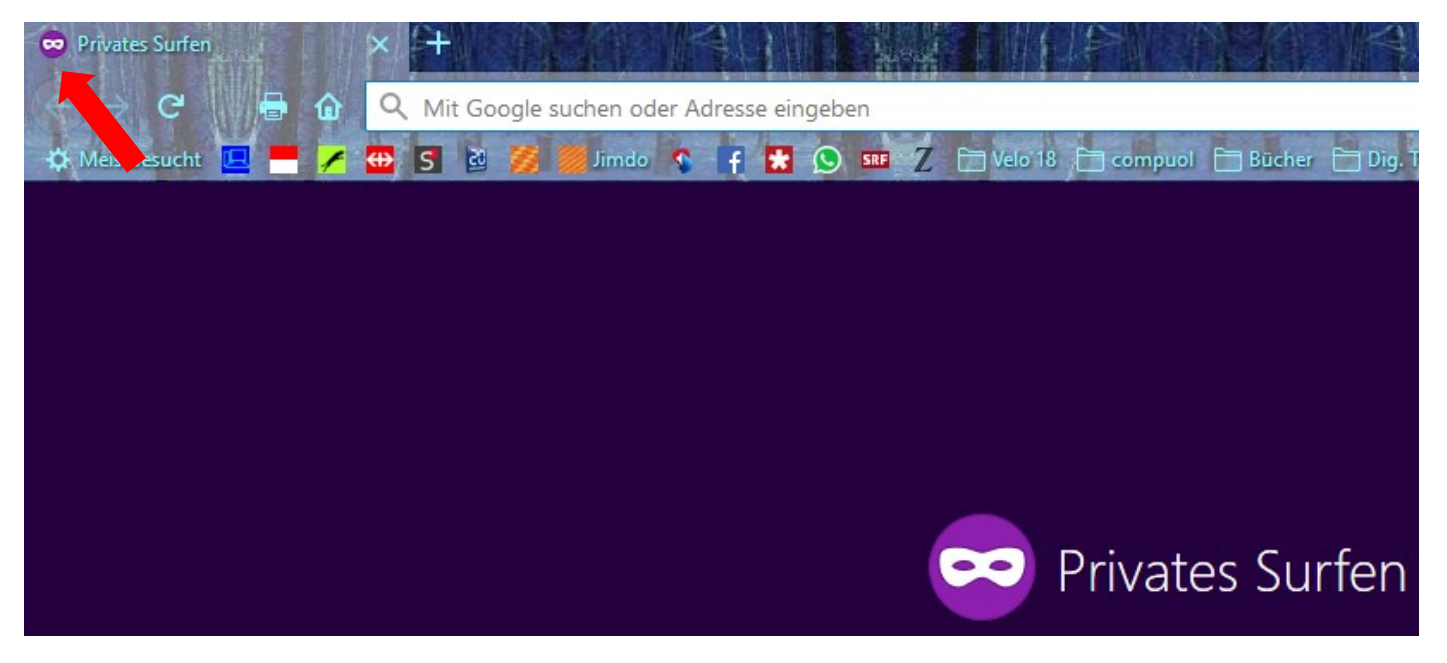

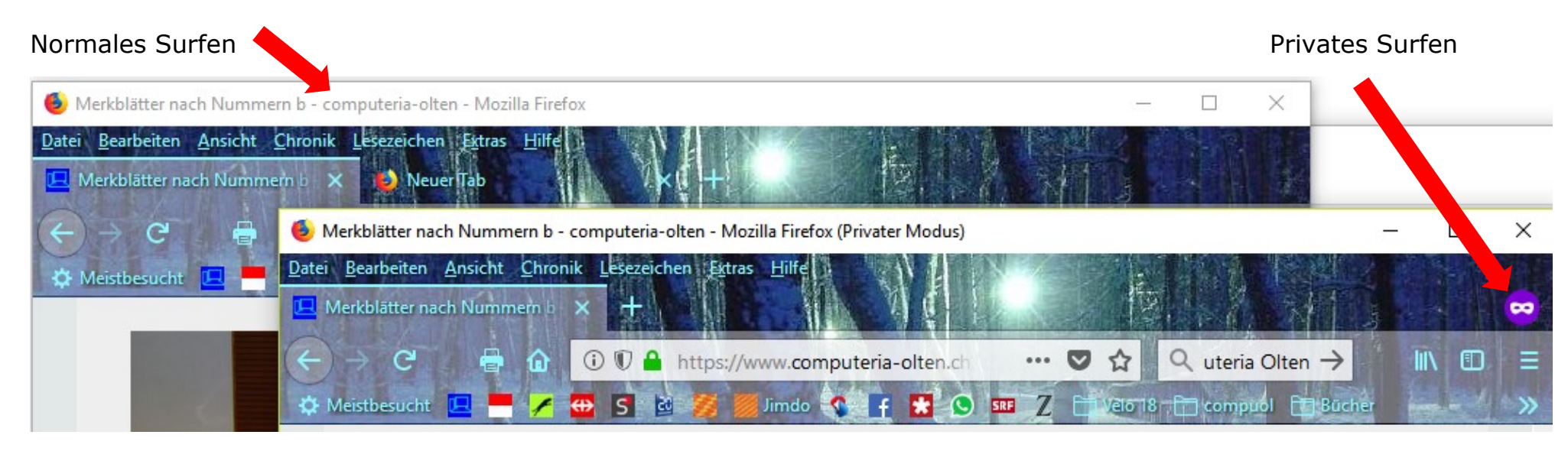

Zum Beenden die privaten Fenster schliessen.

#### • **Chrome-Browser**

"Drei Punkte" (Einstellungen)/ Neues Inkognito-Fenster

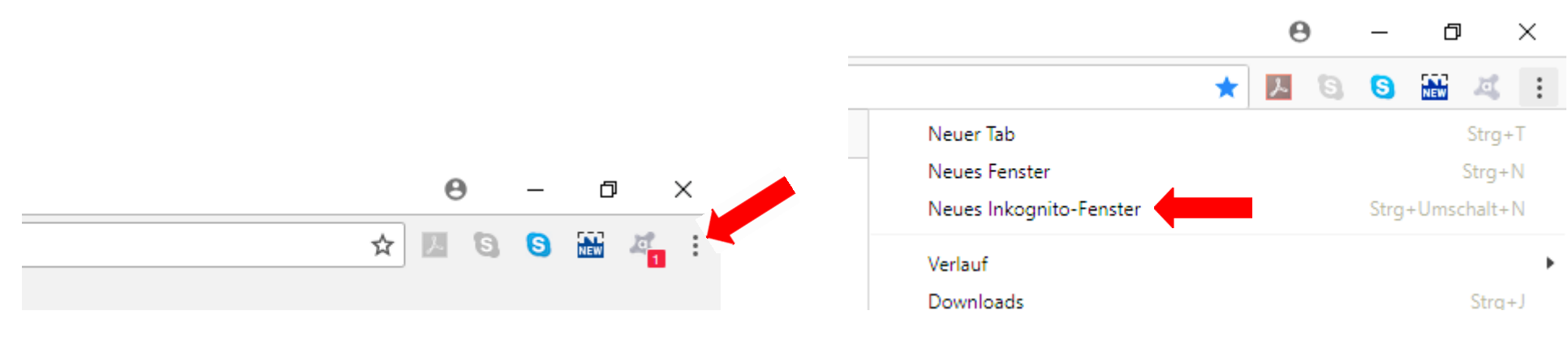

So sieht das Inkognito-Fenster aus:

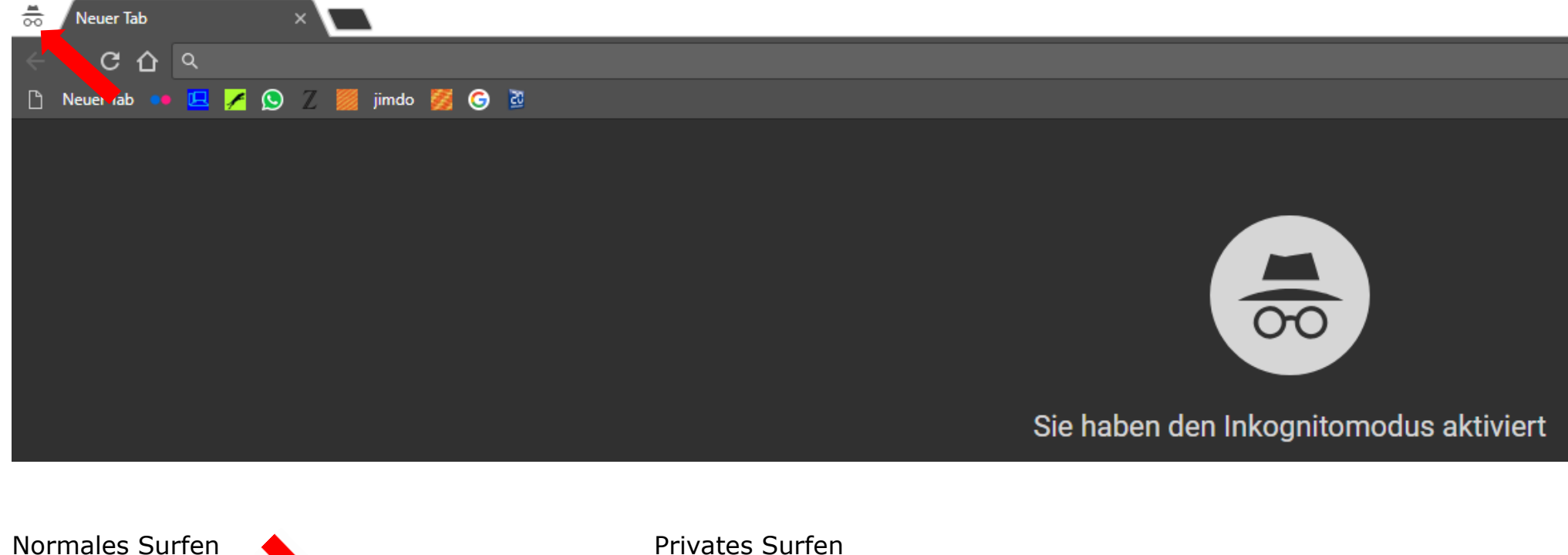

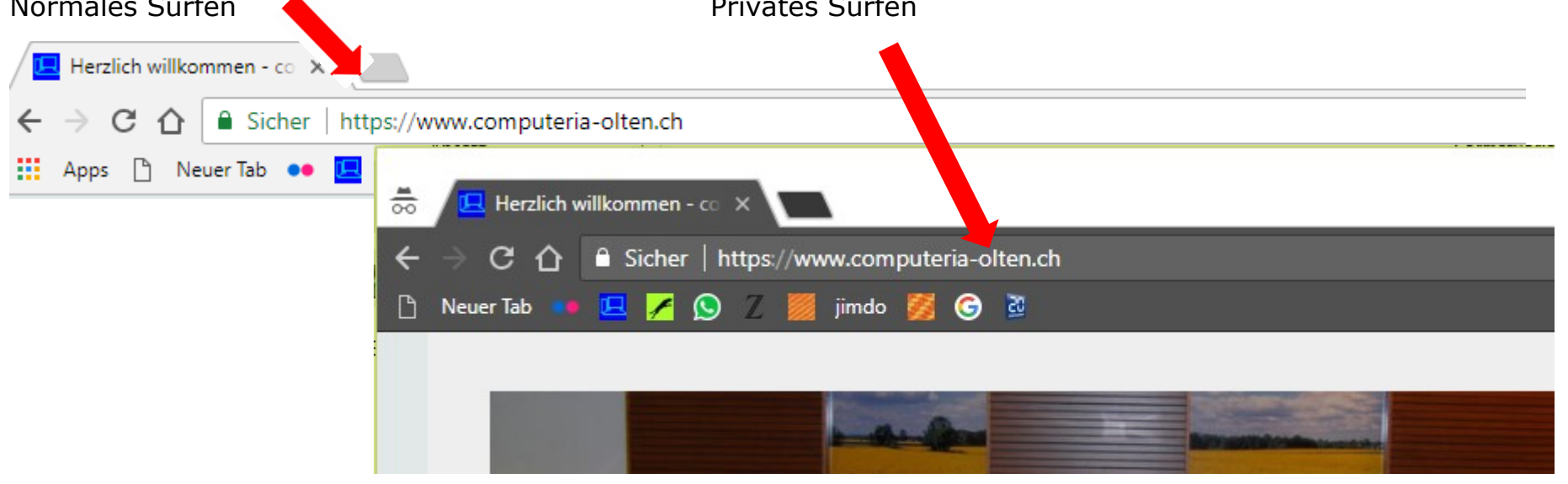

#### • **Edge-Browser**

"Drei Punkte" (Einstellungen) / Neues InPrivate-Fenster

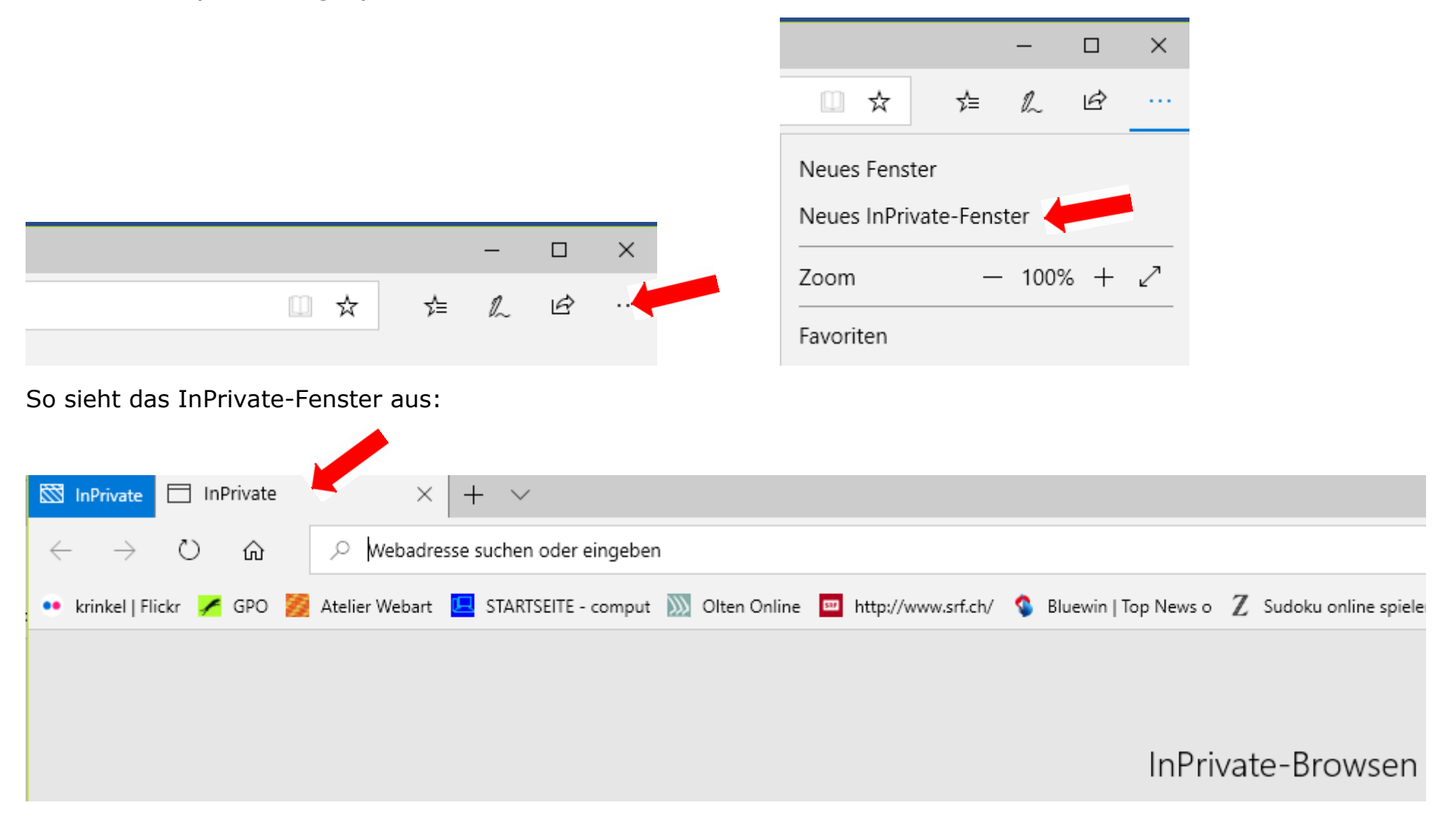

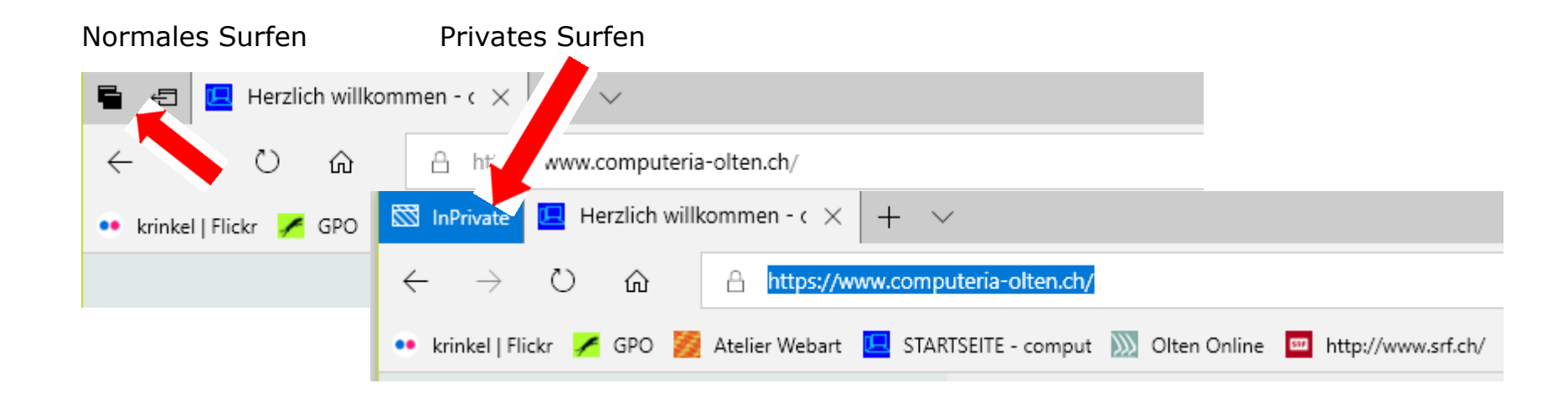

• **Safari-Browser** (Mac)

### Ablage / Neues privates Fenster

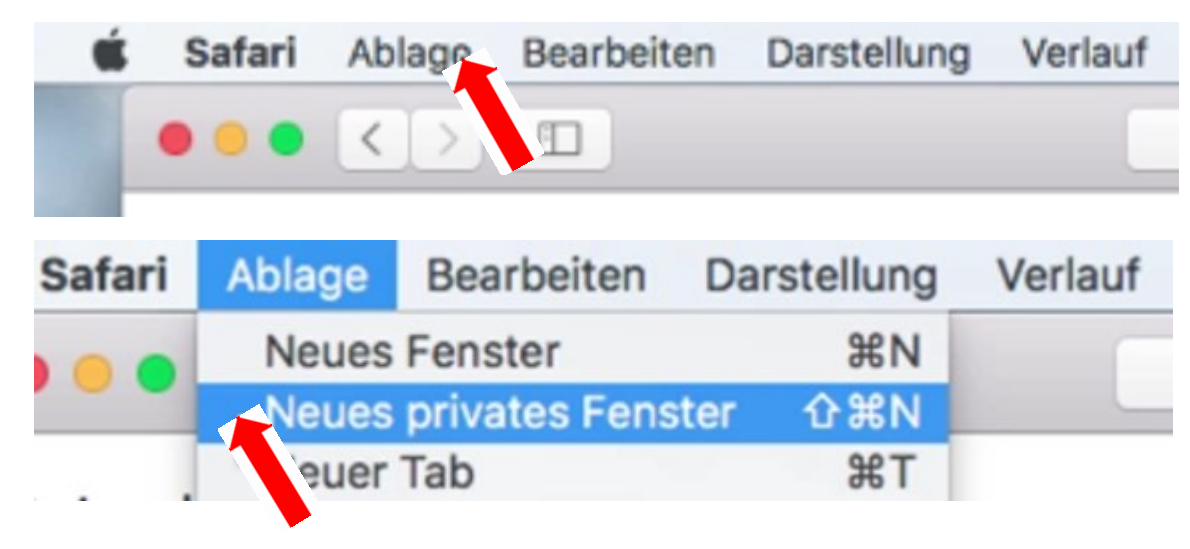

So sieht das Privates Surfen-Fenster aus:

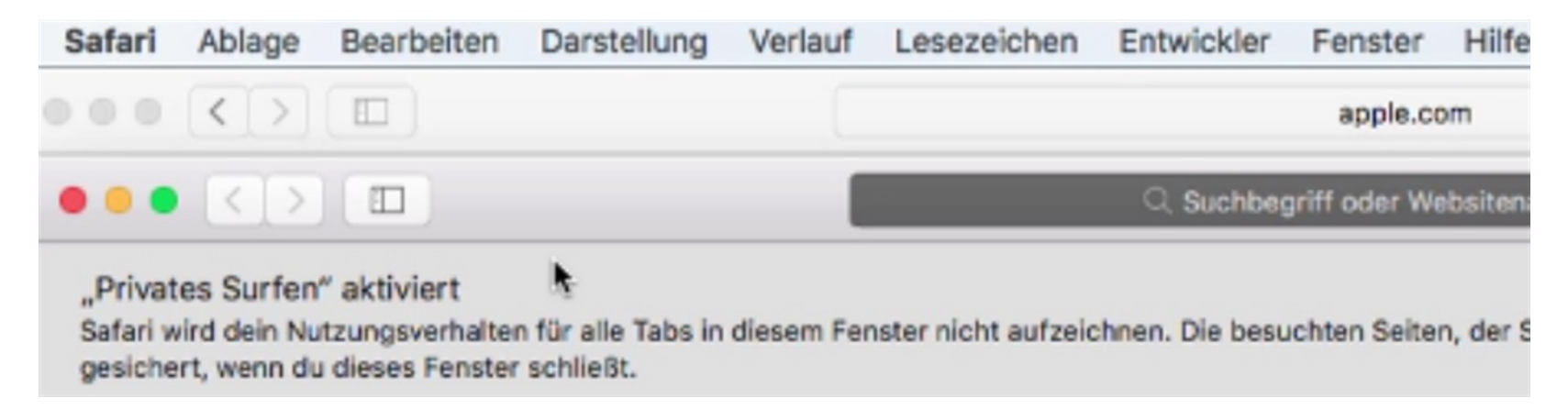

#### Normales Surfen

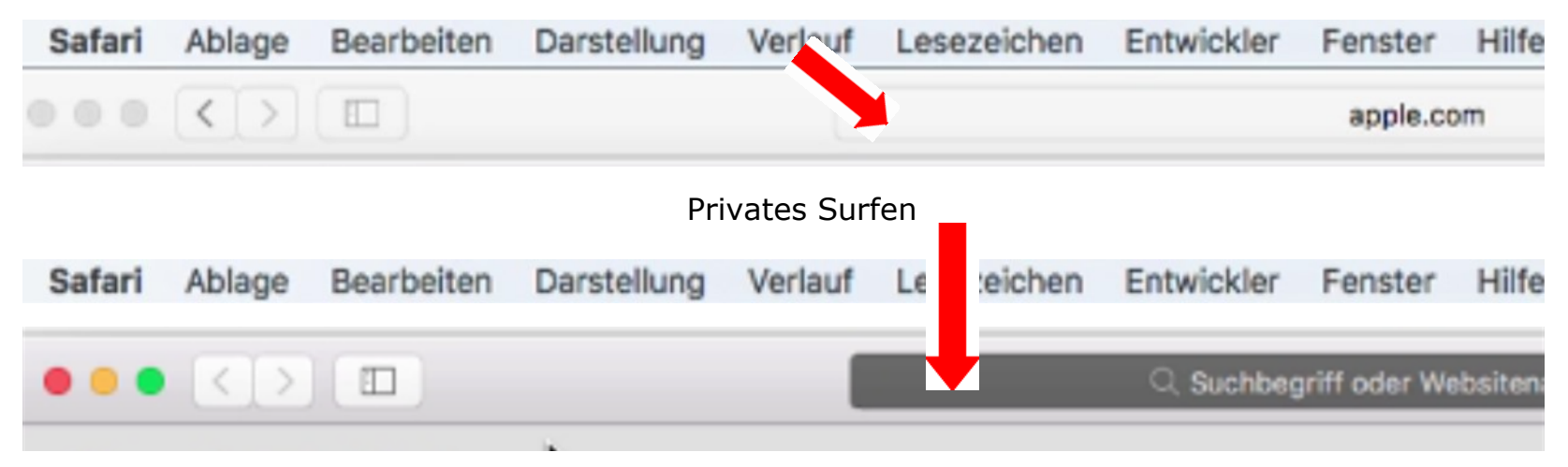